# FANUC ROBOGUIDE

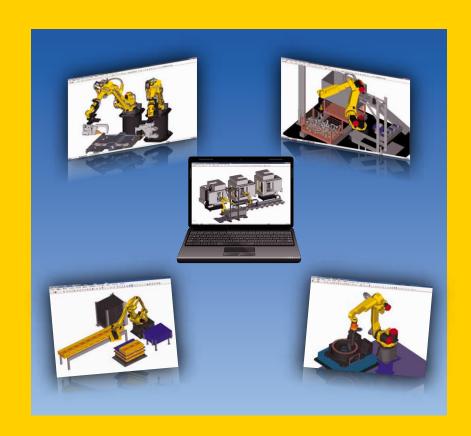

# Features of ROBOGUIDE

- PC tool that easily enables a quick and low cost verification of robot application systems
- Easy creation of layout for devices and machines. Special skills are not required
- Program creation using graphic screen
- Extreme reduction of start-up time and maintenance time with offline checking.
   Achievable even on the shop floor
- Accurate simulation of robot movement and application commands by virtual robot
- Robot application specific tools with highly efficient operation
  - WeldPRO
  - ChamferingPRO
  - SpotPRO
- PalletPRO
- PaintPRO
- MotionPRO
- iRPickPRO
- ASCII translator package which converts various robot files between binary and ASCII

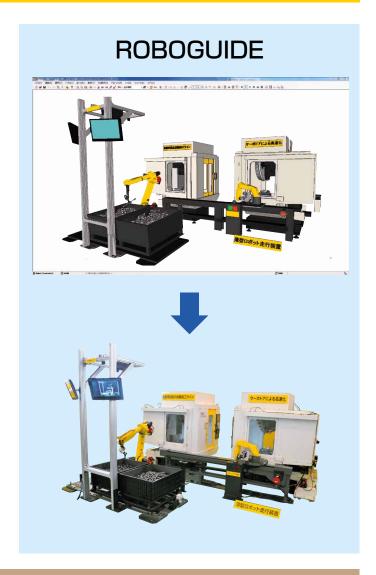

Easy and highly accurate interface from design to confirmation of robot system

# Current system up tasks System up working by ROBOGUIDE

Concept design

Process verification

- Modeling by library function, CAD IF function
- Placement of robot and workpiece by layout function
- Robot posture check by graphic jog

Teaching, programming

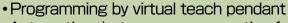

Automatic robot program generation from shape data

Robot motion confirmation

- Simulation of FANUC robot commands
- Highly accurate simulation

Download program to robot

## Standard software

#### Modeling function

- Reduce time for modeling devices
- Select objects from the library and modify using dimension settings
- Import CAD data for creating the parts
- Create the parts by modeling function

# Selection from library

#### Layout function

- Change layout by mouse operation on graphic screen
- Change layout by numerical input

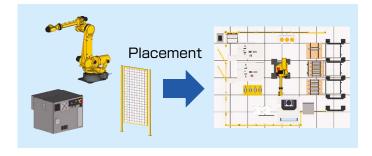

#### **Program function**

- Same user interface as the Robot Teach Pendant
- Create the actual program
- Using visual jog enables to move robot and to teach points

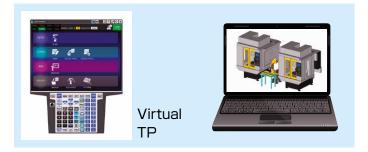

#### Simulation function

- Highly accurate simulation by using virtual robot
- Simulate not only of robot movement but also application commands
- Virtual camera for iRVision simulation.

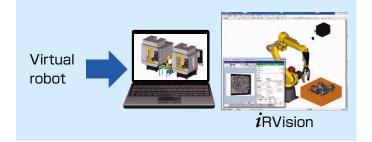

# Option software

#### WeldPRO

- Automatically create the TP program from shape data of workpiece
- Easily select arc welding line by clicking an edge of a workpiece. This can be done even if the shape of the workpiece is complex
- •Tool orientation is kept to the designated angle relative to the welding path

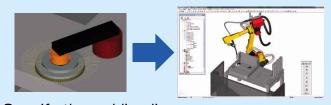

Specify the welding line
(Search edges from CAD data)
Generate arc welding program automatically

#### *i*RPickPRO

- Easy and quick simulation by just selecting the number of conveyors or trays
- Optimum layout design by freely changing the structure of robots and conveyors, infeed configurations of parts, and other configurations
- Programming-less simulation using the prepared standard program

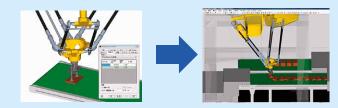

Change the structure and speed of conveyors, and how to place parts freely Optimum layout design

## Option software

#### **SpotPRO**

- Automatically create the TP program from spot point data.
- Generate a clear path to avoid collisions.
- · Setup the interlock signals automatically.

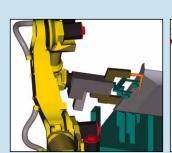

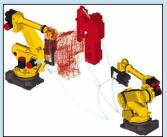

Generate clear path

Setup interlock

#### **CAD** Converter option

- · Various CAD formats can be loaded.
- CAD files in assembly format can be loaded.
- Reduced memory usage when loading CAD files.

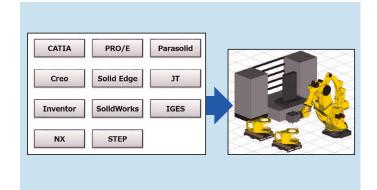

# **Specifications**

|                          | Software                               | Specifications                                                           |
|--------------------------|----------------------------------------|--------------------------------------------------------------------------|
| Standard software        |                                        | Modeling                                                                 |
|                          |                                        | Layout                                                                   |
|                          |                                        | Programming                                                              |
|                          |                                        | Simulation                                                               |
|                          |                                        | Vision function                                                          |
|                          |                                        | Profiler                                                                 |
| Standard PC option       | Auto place PC option                   | Calculate robot position to minimize cycle time in the specified range   |
|                          | Duty estimation PC option              | Estimate OVC, OH alarm by motor torque                                   |
|                          | Life estimation PC option              | Estimate reducer life by motor torque                                    |
|                          | Consumption power estimation PC option | Estimate consumption power by motor torque                               |
|                          | Coord PC option                        | Program generation for mult-robots coordinated motion                    |
|                          | Spray PC option                        | Simulate the lubricant spray to die-cast mold                            |
|                          | Bending Program Generation             | Automatic path generation along sheet metal bending process              |
|                          | Screw Tightening Simulation            | Simulate screw-tightening situations                                     |
|                          | CAD converter option                   | CAD files with various extensions can be imported                        |
|                          | CAM connection package                 | Develop function to connect from CAM to ROBOGUIDE                        |
| Application option       | WeldPRO                                | Navigation menu                                                          |
|                          |                                        | Program generation for arc welding                                       |
|                          |                                        | Simulation for arc welding                                               |
|                          | ChamferingPRO                          | Navigation menu                                                          |
|                          |                                        | Program generation for chamfering                                        |
|                          | SpotPRO                                | Program generation for spot welding                                      |
|                          |                                        | I/O interlock automatic setting                                          |
|                          | PalletPROTP                            | Program generation for palletizing                                       |
|                          |                                        | Simulation for palletizing                                               |
|                          | PaintPRO                               | Navigation menu                                                          |
|                          |                                        | Program generation for painting                                          |
|                          | <i>i</i> RPickPR0                      | Simulation for picking                                                   |
|                          | MotionPRO*1                            | Cycle time reduction, trajectory/Reducer Life/Power Optimization         |
| DiagnosticsPRO           |                                        | Robot diagnosis and preventive diagnosis                                 |
| Option                   | Motion Analysis PC option              | Analyze motion and estimate duty, reducer life, power consumption        |
| Ascii translator package |                                        | Ascii binary translation for file(TP program, variable, register, KAREL) |
| Hardware option          |                                        | Specifications                                                           |
| Robot simulator          |                                        | Highly accurate simulation                                               |

# Condition

#### The PC with the following condition is required.

| Item   | Contents                                                                                                    |  |
|--------|----------------------------------------------------------------------------------------------------|--|
| os     | Windows®11(64bit) 22H2 or later,<br>Windows®10(64bit) 22H2 or later,<br>*1                                                                                                    |  |
| Memory | More than 8GB                                                                                                    |  |
| HDD    | More than 8GB                                                                                                    |  |
| Others | Sign in local Administrator user to install product and register full version of software. Display with more than 1980x1080, 32bit color Mouse and DVD drive available under Windows A professional graphics card/chip that supports advanced OpenGL processing, such as NVIDIA, is recommended. |  |

<sup>\*1</sup> Windows® is registered trademark of Microsoft Corporation.

# **FANUC CORPORATION**

 Headquarters 3580, Shibokusa, Oshino-mura, Minamitsuru-gun Yamanashi, 401-0597, JAPAN
 Phone: (+81)555-84-5555 https://www.fanuc.co.jp/

\*1 Life estimation PC option/Power Consumption PC option are required to do reducer life/power consumption

- Overseas Affiliated Companies
  FANUC America Corporation
  FANUC Europe Corporation, S.A.
  SHANGHAIFANUC Robotics CO., LTD.
  KOREA FANUC CORPORATION
  TAIWAN FANUC CORPORATION
  FANUC INDIA PRIVATE LIMITED
  FANUC SINGAPORE PTE. LTD.
  FANUC THAI LIMITED
  FANUC MECHATRONICS (MALAYSIA) SDN. BHD.
  PT. FANUC INDONESIA
  FANUC SOUTH AFRICA (PROPRIETARY) LIMITED
  FANUC SOUTH AFRICA (PROPRIETARY) LIMITED
- Phone: (+1)248-377-7000
  Phone: (+352)727777-1
  Phone: (+86)21-5032-7700
  Phone: (+82)55-278-1200
  Phone: (+88)64-2359-0552
  Phone: (+91)80-2852-0057
  Phone: (+65)6567-8566
  Phone: (+66)2-714-6111
  Phone: (+60)3-3082-1222
  Phone: (+62)21-4584-7285
  Phone: (+61)2-8822-4600
  Phone: (+27)11-392-3610
- https://www.fanucamerica.com/ https://www.fanuc.eu/ https://www.shanghai-fanuc.com.cn/ https://www.fkc.co.kr/ https://www.fanuctaiwan.com.tw/ https://www.fanuc.iom/fsp/ https://www.fanuc.com/fth/ https://www.fanuc.com/fin/ https://www.fanuc.com/fin/ https://www.fanuc.com/fin/ https://www.fanuc.com/fin/ https://www.fanuc.com.au/ https://fanuc.co.za/

optimization in MotionPRO

- All specifications are subject to change without notice.
- •No part of this catalog may be reproduced in any form.
  •The products in this catalog are controlled based on Japan's "Foreign Exchange and Foreign Trade Law". The export from Japan may be subject to an export license by the government of Japan. Further, re-export to another country may be subject to the license of the government of the country from where the product is re-exported. Furthermore, the product may also be controlled by re-export regulations of the United States government. Should you wish to export or re-export these products, please contact FANUC for advice.